## **COMPUTER APPLICATIONS I**

#### Curriculum Content Frameworks

**Please note: All assessment questions will be taken from the knowledge portion of these frameworks.**

Kathleen Johnson, Springdale High School *Prepared by* Jennifer Curry, Pottsville High School

*Facilitated by* Karen Chisholm, Program Manager Office of Assessment and CurriculumArkansas Department of Career Education

*Edit d b Edited by*

LaTrenda Jackson, Program Advisor Office of Business/Marketing Technology Peggy Wakefield, Program Advisor Arkansas Department of Career Education Jim Brock, Program Manager Ginger Fisher, Program Advisor Tim Johnson, Program Advisor

*Disseminated by* Career and Technical EducationOffice of Assessment and CurriculumArkansas Department of Career Education

#### **Curriculum Content Frameworks**

## **COMPUTER APPLICATIONS I**

Grade Levels: 9, 10, 11, 12 Course Code: 492490

Page Unit 1: Introduction to the Operating System, Computer Systems, and Networks 1 Unit 2: Word Processing – Creating Simple Documents 3 U it 3 W d P i Ch i M i F tti P h d S tti d U i T bUnit 3: Word Processing – Changing Margins, Formatting Paragraphs, and Setting and Using Tabs bs 5 Table of ContentsCourse Description: Computer Applications I is <sup>a</sup> one-semester course designed to provide students with the fundamental computer skills necessary to do well in high school and in virtually all jobs today. In the area of word processing, students will learn the fundamental skills necessary to create and edit the most widely used documents, including the use of bullets, numbered lists, special characters, borders and shading, fonts, and paragraph and line spacing. Internet searching skills and citing Internet sources are stressed as students research and create <sup>a</sup> simple PowerPoint presentation. In the area of spreadsheets, students will be expected to create and edit simple spreadsheets. Recommendation: Students should present their powerpoint to their peers. Unit 4: Word Processing – Moving, Copying, and Revising Text 6 6 and 7 and 7 and 7 and 7 and 7 and 7 and 7 and 7 and 7 and 7 and 7 and 7 and 7 and 7 and 7 and 7 and 7 and 7 and 7 and 7 and 7 and 7 and 7 and 7 and 7 and 7 a Unit 5: Spreadsheets – Creating, Editing, and Enhancing a Simple Worksheet 7 and 2008 and 2008 and 2008 and 200 Unit 6: Internet, E-Mail and Ethical Use of Technology Resources 8 Unit 7: Presentation – Developing a Simple Presentation 10 Glossary 11

Prerequisite: Keyboarding

# **Unit 1: Introduction to the Operating System, Computer Systems, and Networks Hours: 3**

Terminology: Access keys, Application software, Close, Cursor, Default, Folder, Hardware, Input device, Log in, Maximize, Minimize, Mouse, Network, Operating System, Output device, Password, Restore, Save, Save As, Shortcut, Shut-down, Software, Standalone, Start-up, System software, Taskbar, Text file

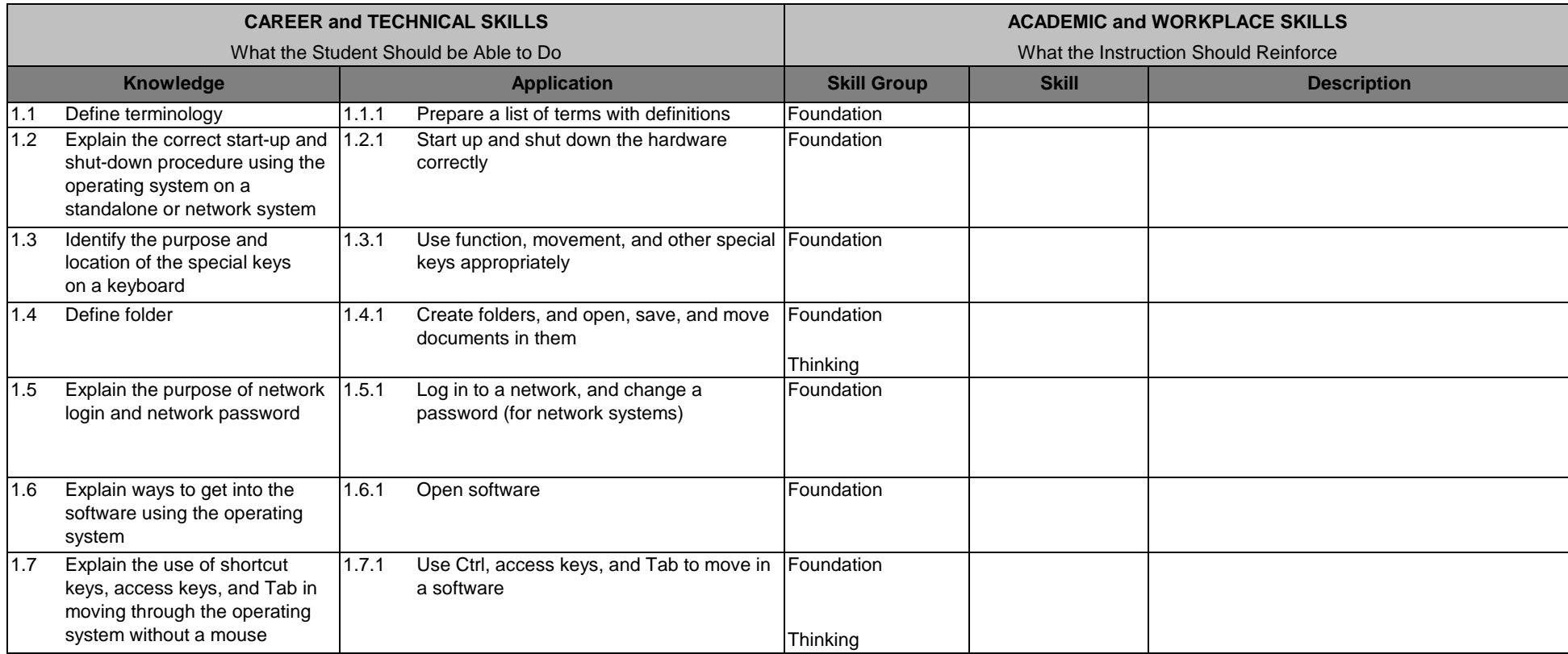

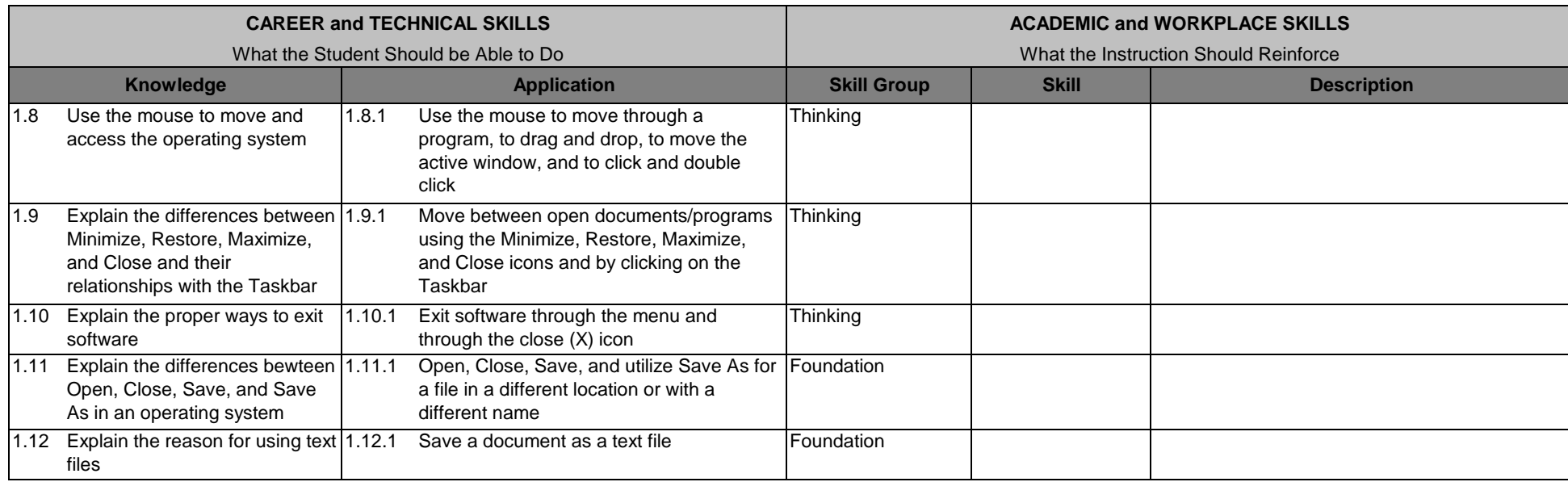

# **Unit 2: Word Processing – Creating Simple Documents Hours: 20**

Terminology: Autocomplete, Backspace, Business letter, Default setting, Delete, File management, Folder, Font, Font Size, Font Style, Grammar check, Insert key, Memo, Non-printing characters, Print preview, Proofreading, Reports, Spell check, Thesaurus, Word wrap

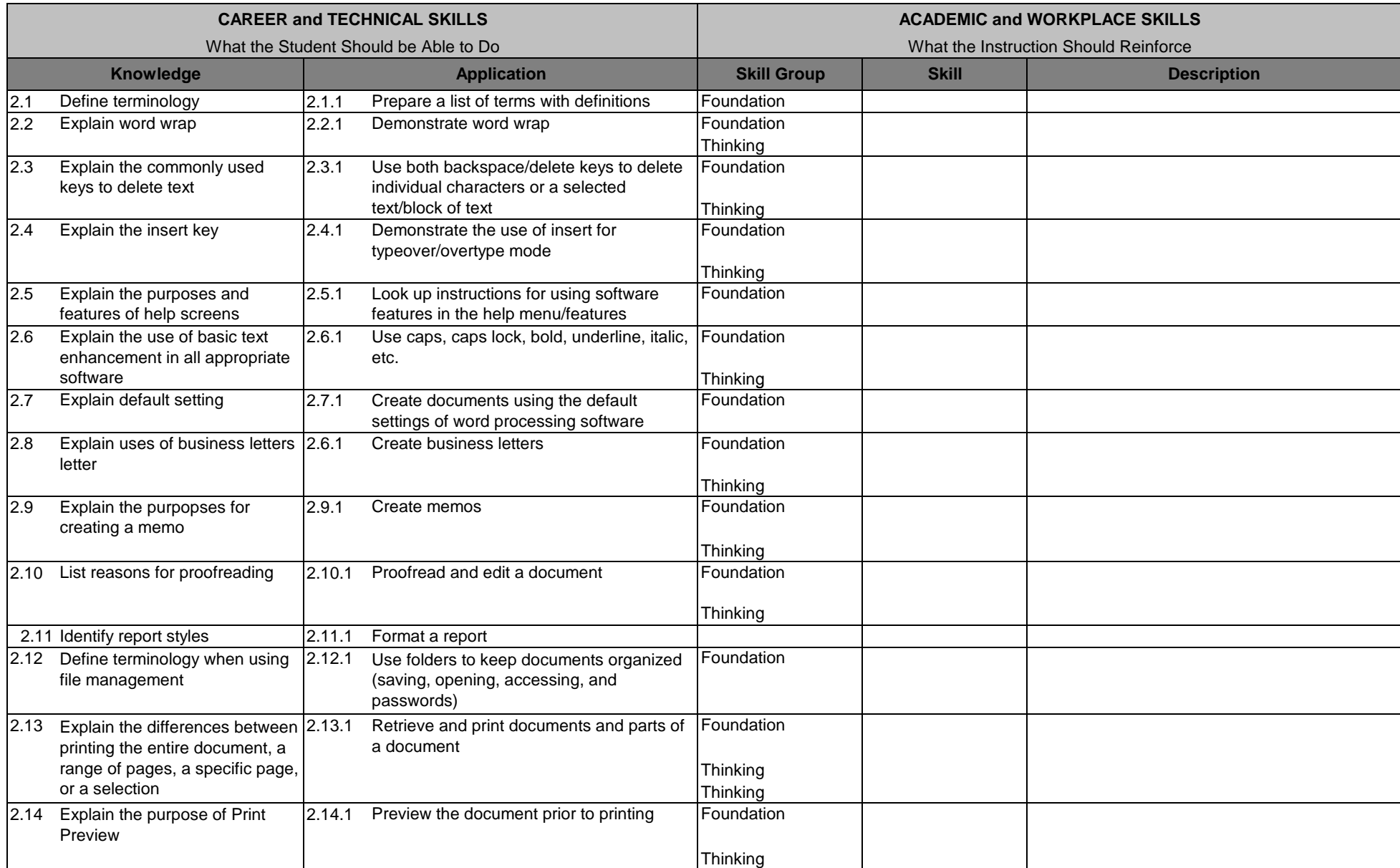

 Computer Applications I  $\overline{3}$ 

**CAREER and TECHNICAL SKILLS**<br> **Computer policylistics**<br> **ACADEMIC and WORKPLACE SKILLS** 

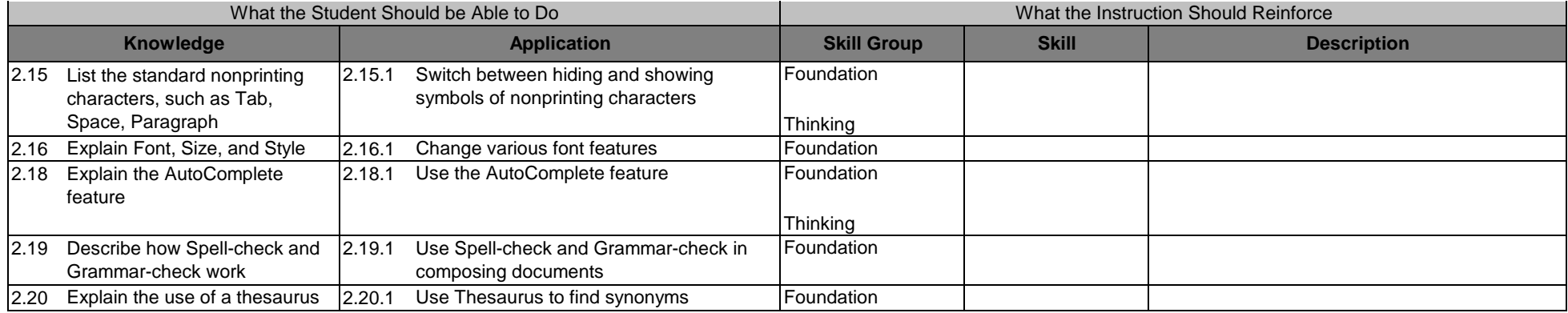

# **Unit 3: Word Processing – Changing Margins, Formatting Paragraphs, and Setting and Using Hours: 8**

Terminology: Bullets, Decimal tab, Default tabs, First-line indent, Hanging indent, Horizontal centering, Hyphenation, Leaders, Line spacing, Paragraph alignment (left, center, right, justify), Paragraph spacing, Vertical centering

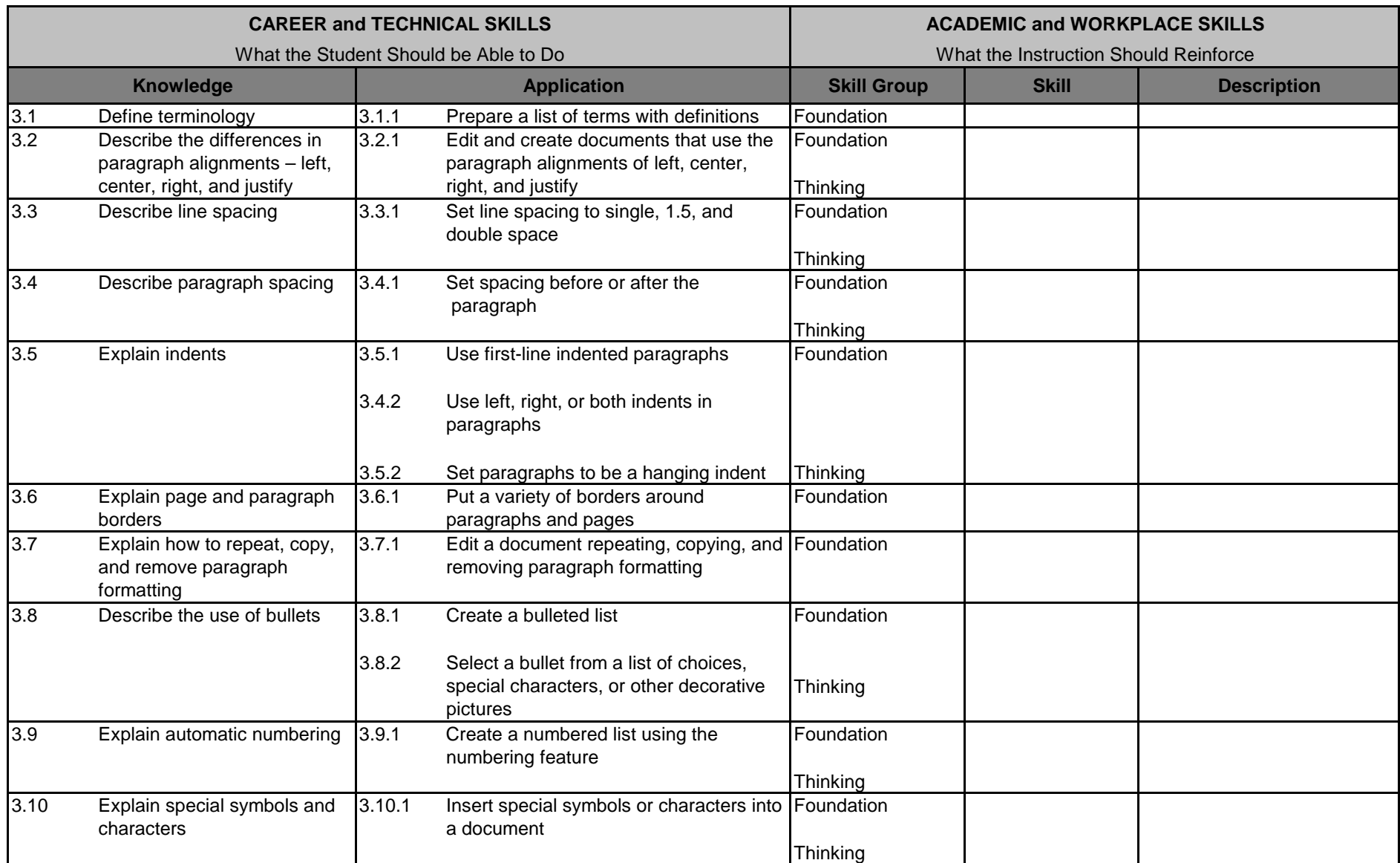

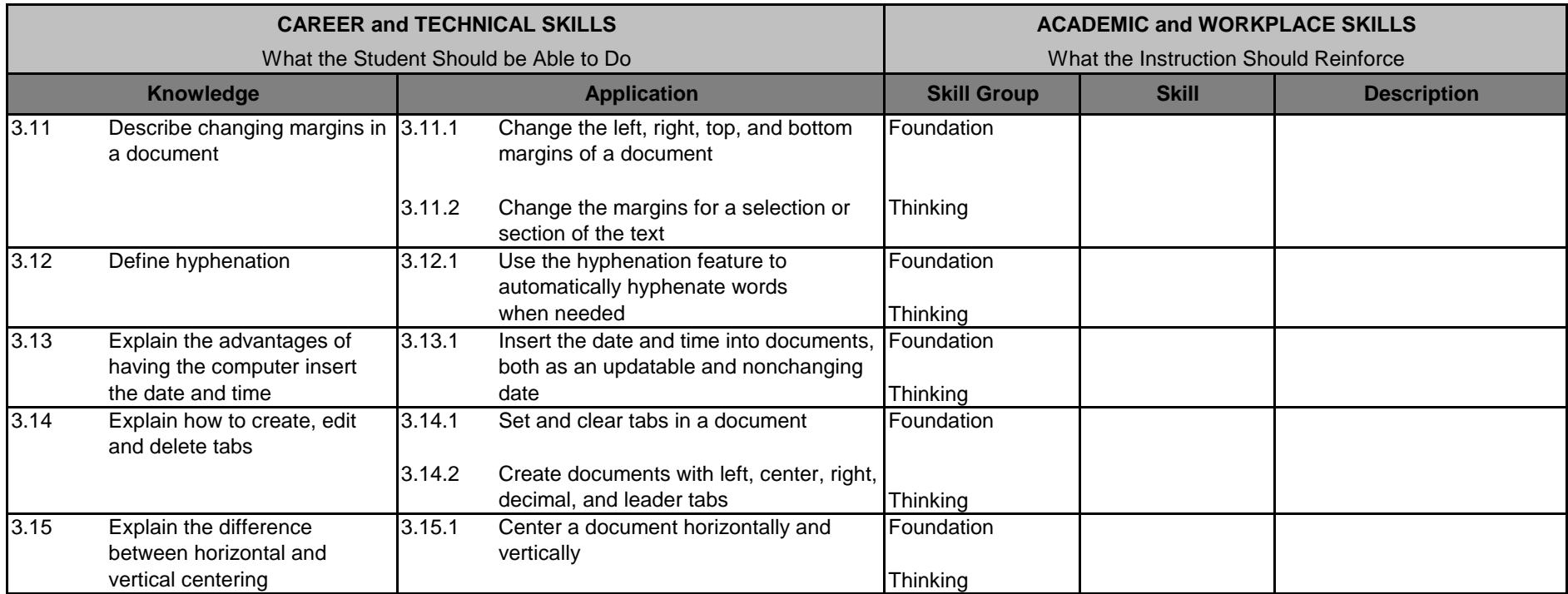

# **Unit 4: Word Processing – Moving, Copying, and Revising Text Hours: 5**

Terminology: Clipboard, Copy, Cut, Find/Rearch, Paste, Replace, Replace All

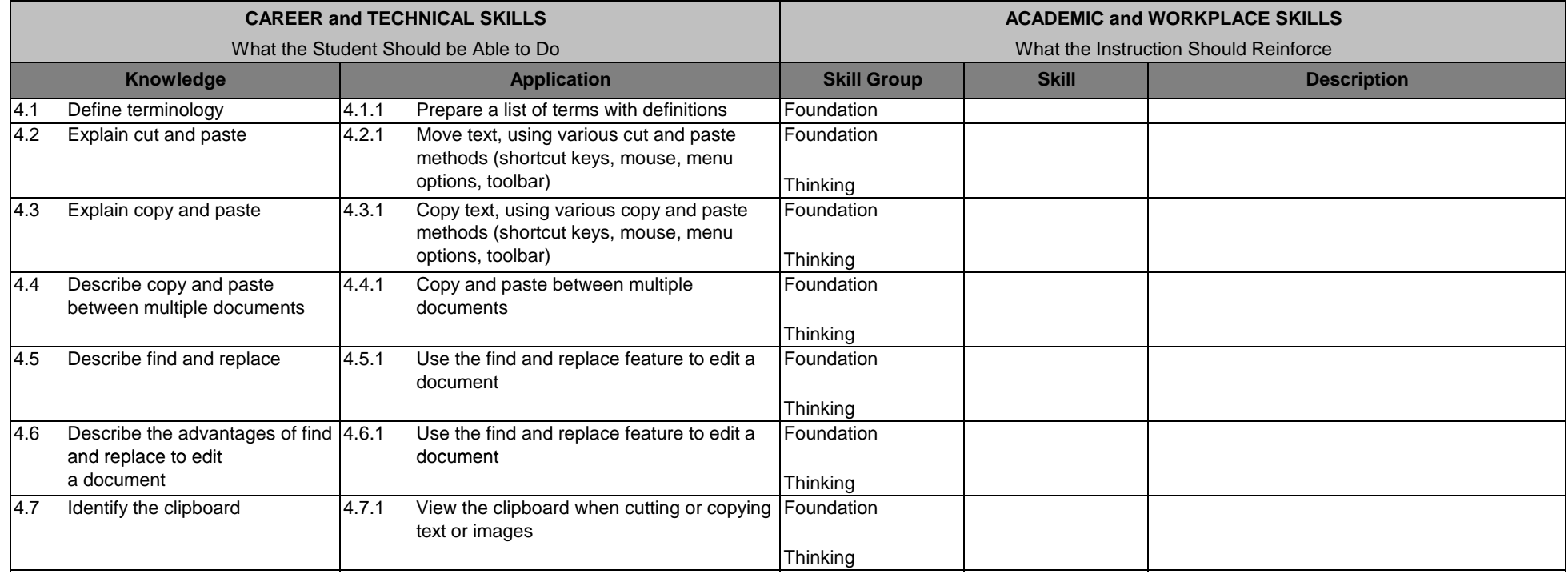

# **Unit 5: Spreadsheets – Creating, Editing, and Enhancing a Simple Worksheet**

#### **Hours: 8**

Terminology: Active cell, Cell, Cell address (name), Column, Currency, Formula, General format, Label, Math operators (\*, /, +, -, ^), Mathematical order of operation (Exponent, Parentheses, Multiply/divide, Add/Subtract), Row, SUM (Autosum), Value, Workbook, Worksheet

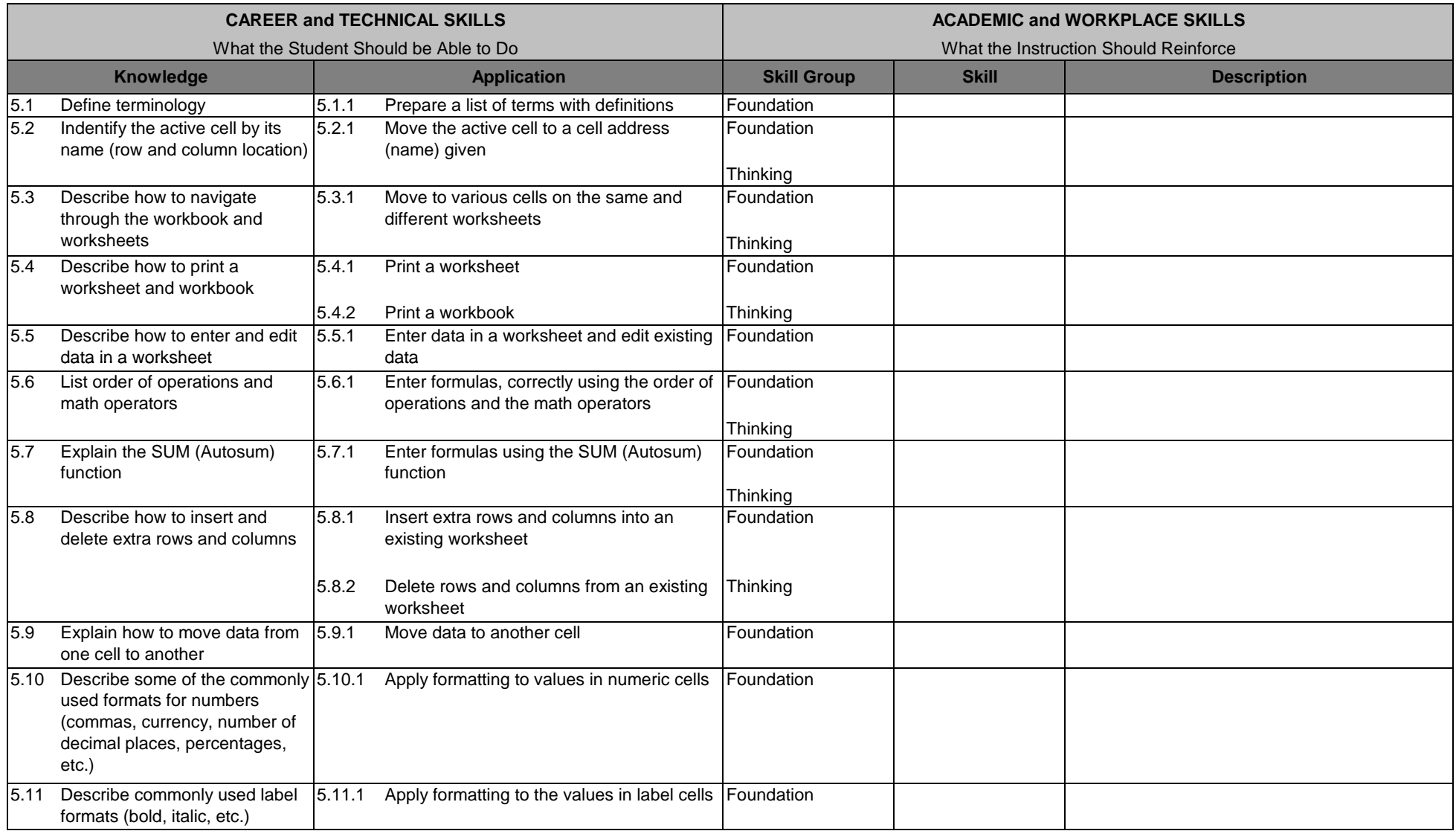

# **Unit 6: Internet, E-Mail and Ethical Use of Technology Resources Hours: 8**

Terminology: Attachment, Browser, Cookie, Computer ethics, Contacts, Copyright, E-mail, Fair Use Laws, Favorites (bookmarks), Hyperlink, , Internet, Public domain, Reply, Search engines, Send, Universal Resource Locator (URL), World Wide Web (WWW)

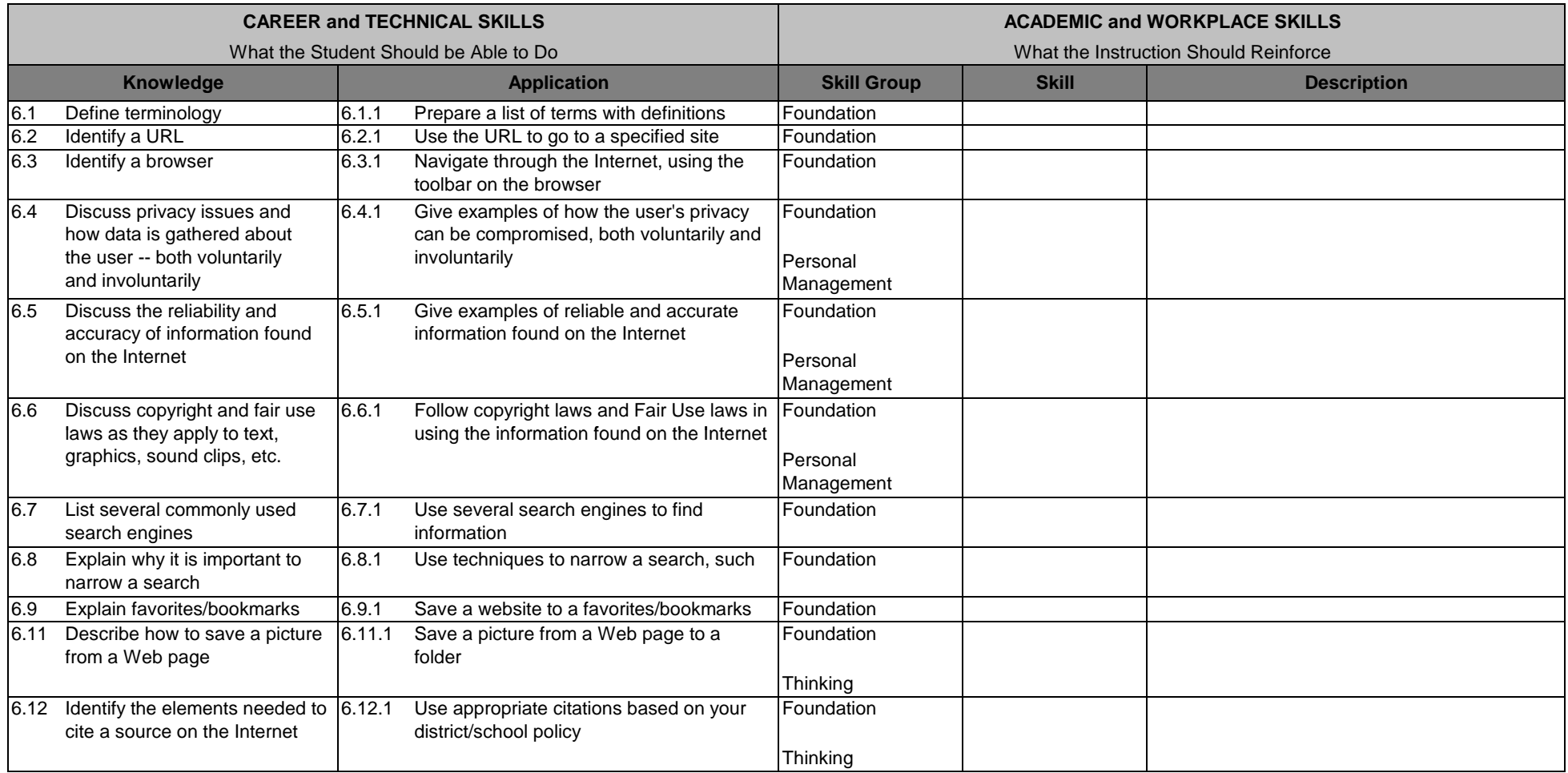

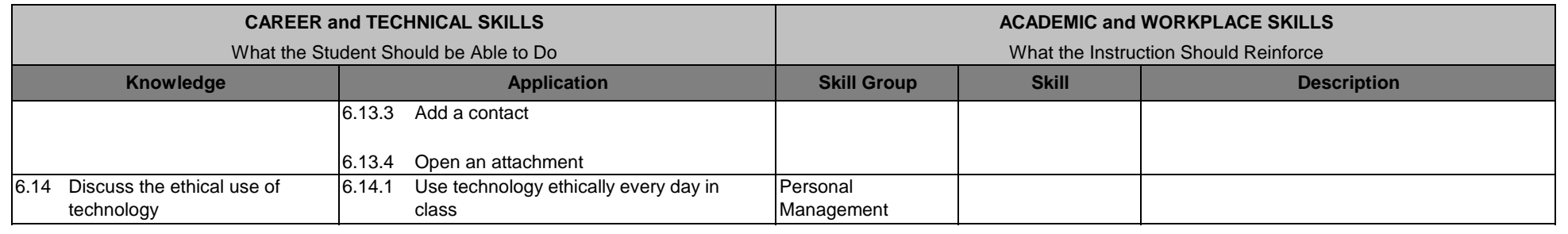

# **Unit 7: Presentation – Developing a Simple Presentation Hours: 8**

Terminology: Animation, Design template/themes, Diagrams, Handouts, Outline, Presentation software, Slide, Slide layout, Speaker notes (Notes Page), Slide transition, Timings

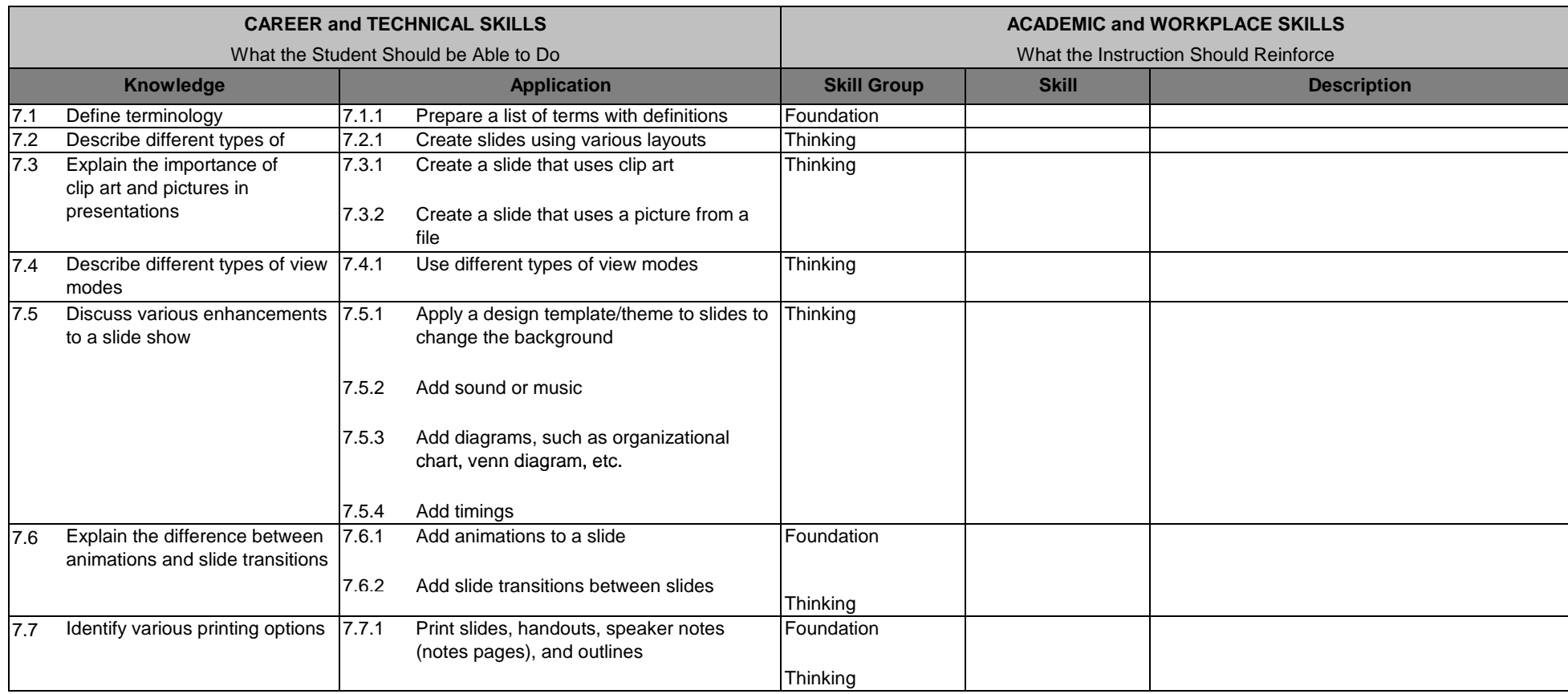

#### **Glossary**

## **Unit 1: Introduction to the Operating System, Computer Systems, and Networks**

- 1.Access keys – shortcut keys; keys used in combination to create actions or functions in a software package (nonbreaking spaces, em dash)
- 2.Application software – any program that processes data for the user (inventory, payroll, spreadsheet, word processor, etc.)
- 3.Close - processing of quitting the open window or application
- 4.Cursor – insertion point in a document in the form of a blinking vertical line on the screen
- 5.Default – the current setting or action taken by hardware or software if the user has not specified otherwise
- 6.Folder – location to save a document and organize many files
- 7.Hardware – machinery and equipment (CPU, keyboard, monitor, printer)
- 8.Input device - hardware used to enter various types of data into a computer, such as a mouse, microphone, pen tablet, etc.
- 9.Log in - the process of gaining entry into a computer or network
- 10.Maximize – make window larger
- 11. 1. Minimize – make window smaller; shrink to an icon on the taskbar
- 12.Mouse – hardware used to move cursor around a document or select menus
- 13. Network – a system that transmits any combination of voice, video, or data between users; includes the network operating system in the client and server machines, the cables connecting them, and all supporting hardware in between – such as bridges, routers and switches, antennas and towers
- 14.Operating System - the software that runs on a computer that is responsible for file namaement, disks, peripherals, and the general operation of the computer system (such as Windows, Mac OS)
- 15.Output device - hardware that lets the user view or hear processed data
- 16.Password – keyword used to access information on a network, Web site, etc.
- 17.Restore – to refresh or bring back to original position or size
- 18.Save - the process of naming and storing a file for use at a later time
- 19.Save As - the process of renaming a file that already exists
- 20.Shortcut keys– keyboard combinations used to perform certain tasks, such as printing, saving, copying, bolding, etc.
- 21.Shut-down - the process of closing all application and the operating system
- 22.Software – instructions for the computer; a series of instructions that perform a particular task is called a program
- 24.Standalone – a computer that is not permanently connected to a local area network (LAN) or wide area network (WAN)
- 25.Start-up - the process of turning on the computer and logging into the operating system
- 26.System software – software made up of control programs, such as the operating system and database management system (DBMS)
- 27. Taskbar – an onscreen toolbar that displays the active applications (tasks); clicking on the taskbar button restores the application to its previous appearance
- 28.Text file – a file that holds text without any formatting and can be opened in numerous applications

### **Unit 2: Word Processing – Creating Simple Documents**

- 1.Autocomplete - a word processing feature that automatically finishes certain text items or phrases after the user begins typing, such as dates, names, greetings, etc.
- **2.**Backspace - deleting text to the left of the insertion point
- 3.Business letter – formal means of communication outside a business
- 4.Default setting – the current setting or action taken by hardware or software if the user has not specified otherwise
- 5.Delete - removing text to the right of the insertion point
- 6.File management - the process of organizing files and folders; naming appropriately, using folders, etc.
- 7.Folder - storage directory for files or other folders on a computer
- 8.Font - a type of design applied to an entire set of characters, such as Arial, Times New Roman, etc.
- 9.Font size - the height of characters in points
- 10.Font style - emphasis added to text such as underline, bold, italics, etc.
- 11.Grammar check - a feature that checks sentence structure and punctuation in a document p
- 12.Insert key– used to switch from regular editing to typeover/overtype mode
- 13.Memo – correspondence within a company or organization
- 14.Non-printing characters - hidden formatting marks that do not print and are helpful in locating formatting errors
- 15.Print preview – menu option that allows user to look at a document before printing to ensure proper formatting
- 16.Proofreading - editing a printed or electronic document for errors
- 17.Reports - a one-page or multi-page document used to summarize research or findings
- 18.Spell check - a feature used to locate and correct spelling errors
- 19.Thesaurus – tool used to look up synonyms for a selected word to add variety and interest in a document, such as a report
- 20.Word wrap – text automatically moves from one line to the next line

#### **Unit 3: Word Processing – Changing Margins, Formatting Paragraphs, and Setting and Using Tabs**

- 1.Bullets – a symbol used to precede text, usually in an outline or a list
- 2.Decimal tab – a tab that aligns to a certain position anchored by a decimal such as currency or numbers
- 3.Default tabs – preset tabs established by the software
- 4.First-line indent – a paragraph format in which the first line is indented from the left margin and subsequent lines remain at the left margin
- 5.Hanging indent – a paragraph format in which the first line is moved to the left margin and subsequent lines are indented from the left
- 6.Horizontal centering – having equal white space on the left and right of a document
- 7.Hyphenation – breaking words that extend beyond the right margin
- 8.Leaders – a line of dots or dashes used to draw the eye across a printed page, such as a table of contents
- 9.Line spacing - the amount of space between lines of text
- 10.Paragraph alignment (left, center, right, justify) – position of text in a document
- 11.Paragraph spacing - the amount of space before or after a paragraph
- 12.Vertical centering – text with equal white space in the top and bottom margins

## **Unit 4: Word Processing – Moving, Copying, and Revising Text**

- 1.Clipboard – temporary storage area where text or images are stored when cut or copied
- 2.Copy – to duplicate a selected object or text without removing the selection from its original place
- 3.Cut – to move text or an image from one document to another or one location to another within a document
- 4.Find/Replace – a tool used to look for certain words, documents, or formatting in a document
- 5.Paste – place text or objectsinto a document from a clipboard
- 6.Replace – to place new text in the position of existing text
- 7.Replace All - substituting all occurences of a words, phrases, or formatting in a document

### **Unit 5: Spreadsheets -- Creating, Editing, and Enhancing a Simple Worksheet**

- 1.Active cell – the cell that appears outlined with a thick border on the worksheet
- 2.Cell – the intersection of a row and a column where data or functions can be entered, such as B12, C4, A2
- 3.Cell address (name) – the letter and number that represent the intersection of the column and row to form that cell
- 4.Column – vertical group of cells identified by a letter in a worksheet
- 5.Currency – number format that prints dollar symbols and commas and specified decimal places
- 6.Formula – a series of calculations, expressions, numbers, and operators to carry out a command in mathematics
- 7.General format – shows only the digits in the number and no commas
- 8.Label – entry in a cell that begins with a letter and is left-aligned
- 9.Math operators  $(*, /, +, -, \wedge)$  – symbols used in mathematical calculations
- 10.Mathematical order of operation – the order in which calculations take place (exponents, parentheses muliply/divide, add/subtract)
- 11.Row – horizontal group of cells identified by a number in a worksheet
- 12.SUM (Autosum) – built-in formula that calculates the sum of a range of cells
- 13.Value – entry in a cell that begins with a number and is right-aligned
- 14.Workbook - a collection of worksheets
- 15.Worksheet – individual page or sheet in a workbook, shown by a tab at the bottom of the screen

## **Unit 6: Internet, E-Mail and Ethical Use of Technology Resources**

- 1.Attachment - file that is included with an e-mail that can be opened by the user
- 2.Browser – a program that allows a user to display HTML-developed Web pages
- 3.Cookie – a collection of information stored on the local computer of a World Wide Web user; used chiefly by Web sites to identify previous users
- 4.Computer ethics - what is morally right or wrong when using computers, internet resources, and e-mail
- 5.Contact - a list of e-mail addresses of friends and co-workers
- 6.Copyright – a law that secures for a limited time to the creators the exclusive right to their works; copyright law protects such things as music, CDs, poetry, novels, books, artwork, movies, newspapers, magazines, photographs, etc.
- 7.E-mail - electronic form of communication
- 8.Fair Use Laws - laws regarding the use of copyrighted materials for educational and reporting purposes
- 9.Favorites (bookmarks) – saved sites in the user's browser which are used frequently
- 10. Hyperlink – text, cell or an object that when clicked "jumps to" another location, such as another file location or website
- 11.nternet – a network of computers connected to each other
- 12.Public domain – materials that have no copyright and can be used without permission
- 13.Reply - option used to respond to a sender's e-mail.
- 14.Search engines – a database website that allows the user to locate links to specific information given search criteria, such as Google, Yahoo, and Bing
- 15.Send - the last step in creating an e-mail correspondence
- 16.Universal Resource Locator (URL) – the address of a resource on the Internet
- 17. World Wide Web (WWW) a networked hypertext system that allows documents to be shared over the Internet

## **Unit 7: Presentation – Developing a Simple Presentation**

- 1. Animation special effects added to objects or text on a slide
- 2. Design template/theme provides consistency in design and color throughout the entire presentation
- 3. Diagram - a visual representation of data to help readers better understand relationships among data, such as an organizational charts, venn diagrams and pyramids
- 4. Handouts a printing option that puts mutiple slides on a page, such as 3, 4, 6 or 9 per page
- 5. Outline a view or printing options which shows only the text
- 6. Presentation software a graphics program that allows you to produce professional-looking slide shows
- 7. Slide the area where you create, edit, and display information in a presentation
- 8. Slide layout specifies the arrangement of placeholders on a slide
- 9. Slide transition the animated way in which the slide appears and leaves the screen during a slide show
- 10. Speaker notes (Notes Pages) a view or printing option that allows the user to add personal notes concerning the slide show
- 11.Timings - an option used to automate features in a slide show, such as slide transitions, animation, or audio